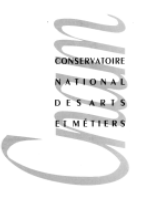

Développement Web (NFA0016) première session Février 2011

 $Durée: 3h$ 

Modalités : Tous documents autorisés. Calculatrices, ordinateurs, téléphones portables interdits. Remarque : Pour ne pas surcharger, on peut limiter le début des entêtes à un simple tag <html> et oublier les entêtes XML, XHTML ou HTML5.

## Exercice 1

Écrivez le code (X)HTML permettant de réaliser la page représentée sur la figure ci-dessous. L'image correspond à un fichier nommé dessin.png. Elle se trouve dans le sous répertoire images qui est au même niveau que la page html). L'url Wikipedia décrivant le quatre quart est http://fr.wikipedia.org/wiki/Quatre-quarts.

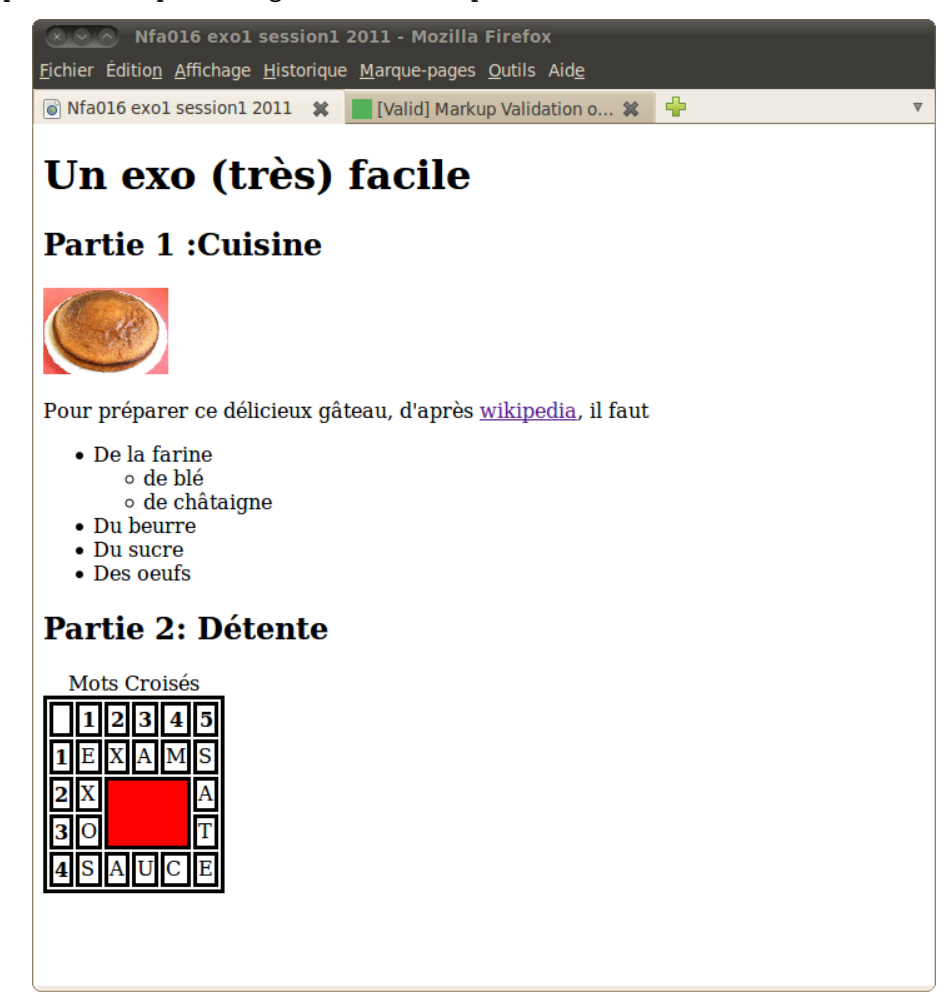

Pour rendre le tableau plus lisible nous avons ajouté dans le header le code css suivant :

```
<style type="text/css">
     table, td, th {border-style : solid}
     .barre {background-color:red}
</stvle>
```
### Exercice 2

Soit le code (X)HTML suivant (volontairement non indenté) :

```
<!DOCTYPE HIMI><html>\langle head \rangle\zeta meta charset=" utf-8" />
<title>NFa016 session1 exo2 2011</title>
\langle/head>

\langle h1\rangleHTML\langle h1\rangle<p>Décrit la <strong>structure</strong> du <em> document</em>.
L'arbre est une représentation graphique de cette structure. \langle p \rangle\langle p \rangleIl comporte \langle p \rangle<sub>o</sub>l></sub>
<li>Des balises de type:
<ul>\langle li\rangle Block\langle li\rangle<li>Inline</li>
\langle \vert \text{u} \vert \rangle\langle / l i >
\langleli>Des attributs\langleli>
\langle ol>
\langlebody>
\langle/html>
```
Dessinez l'arbre de balise correspondant (on n'omettra pas les nœuds texte).

# Exercice 3

On considère le code (X)HTML suivant :

```
<!DOCTYPE HIMI><html>\langle head \rangle\langlemeta charset="utf-8" \rangle<title>NFa016 session1 exo3 2011</title>
       <link rel="stylesheet" href="css/style.css" media="screen"/>
  \langle/head>

    \langlediv id="logo"\langleimg src="logo_cnam.gif" alt="logo_du_cnam" \langle \rangle\langle p id="author" >
       \langlespan class="name"> Olivier Pons \langlespan> \langlebr\rangle>
       Conservatoire des Arts et Métiers <br />>
       292 rue saint Martin
       75010 Paris
    \langle p \rangle<h1>Attestation de réussite pour l'élève Toto</h1>
```

```
<p>Monsieur <span class="name">Toto</span> est un élève travailleur qui a
  vaillamment réussi les épreuves de \langle p \rangle<table><tr>>th>NFA016</th><td>WEB coté client</td></tr>
  \langletr>th>NFA017\langleth>td>WEB coté serveur\langletd>/tr>
  \langle tr \rangle \times th>NFA021</th\langle tr \rangletd>Projet Web\langle tr \rangle\langle table>
```

```
<p class="date">1<sup>er</sup> Avril 2011 <br />br />O. Pons</p>
```

```
\langlebody>
```

```
\langle/html\rangle
```
- $-$  Dessiner l'aspect approximatif de la page en considérant que le fichier  $style$ .css est vide.
- Sans modifier le code (X)HTML, proposer le contenu du fichier style.css permettant d'obtenir la présentation de la figure ci-dessous.

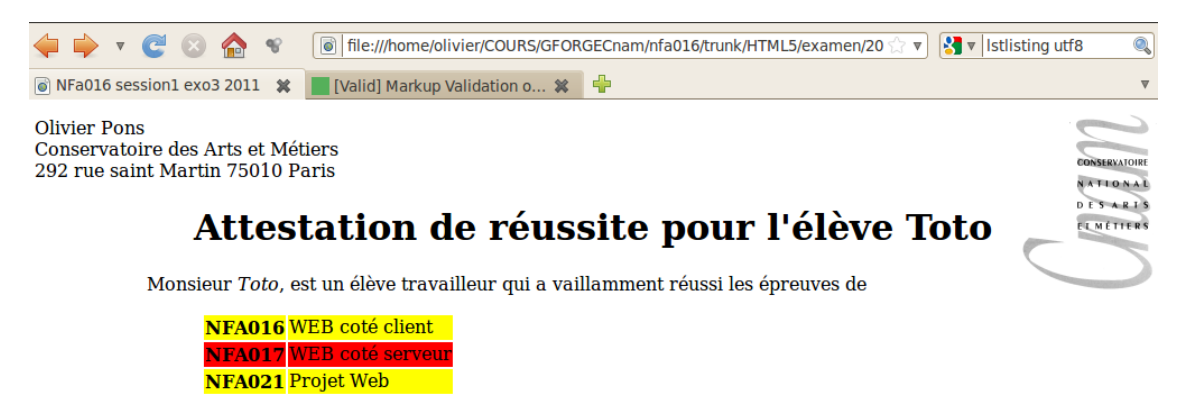

 $1<sup>er</sup>$  Avril 2011 O. Pons

# Exercice 4

On veut permettre à des internautes d'enregistrer les adresses de leurs sites internets préférés. Pour cela, on va écrire un formulaire comportant trois champs :

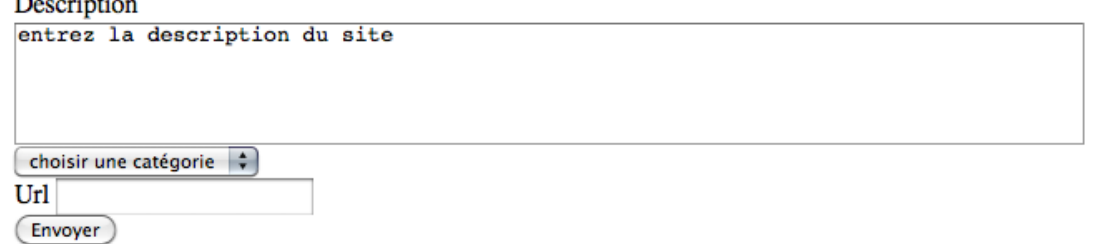

– le premier contiendra la description d'un site internet. Il est au d´epart initialis´e avec le texte  $\ast$ entrez la description du site $\ast$ 

- $-$  le second est la catégorie du site, sous forme d'une liste déroulante :
	- « choisir une catégorie »
	- $-$  actualités
	- culture
	- technique
	- loisir

Le premier élément de la liste, « *choisir une catégorie* », ne correspond pas à une vraie catégorie. Il est là pour garantir que l'internaute fera vraiment un choix.

– le troisième champ contiendra l'URL du site à enregister.

#### Question 4.1

Écrire le formulaire, sachant que les données sont traitées par la page http://www.cnam.fr/bookmark.php

### Question 4.2

Ecrire le code javascript pour garantir que l'utilisateur aura bien rempli le premier champ avant ´ (et n'aura pas laissé  $\ll$  entrez la description du site $\gg$ ).

Si le champ n'est pas correctement rempli, le formulaire ne devra pas être expédié, et le fond du formulaire doit passer en rouge.

#### Question 4.3

Ajouter le code pour garantir qu'une catégorie a été choisie.

#### Question 4.4

Ajoutez le code pour vérifier que l'URL ressemble bien à une URL. Pour les besoins de cet exercice, on dira qu'une URL :

- commence par http ://
- comporte un ou plusieurs  $\langle \cdot, \cdot \rangle$
- ne comporte pas d'espaces.

### Exercice 5

On dispose dans un document HTML d'un tableau de la forme suivante :

```
<table id="resultat">
<tr>><th>Étudiant</th><th>Note</th></tr>
<tr><td class="nom">Toto</td><td class="note">9</td></tr>
<tr><td class="nom">Titi</td><td class="note">12</td></tr>
\langle/table>
```
Le contenu exact (le nombre d'étudiants, leurs noms et leurs notes), peut changer.

### Question 5.1

Écrire une fonction javascript qui permet de mettre en rouge les notes inférieures à 10, et en  $\overline{a}$ vert les notes supérieures à 10 (on utilisera le DOM). On ne modifiera pas le HTML du tableau.

Où doit-on placer l'appel de cette fonction pour que le tableau soit correctement colorié ?

#### Question 5.2

Écrire le HTML et le javascript pour pouvoir ajouter un nouvel étudiant dans le tableau. Il faudra donc pouvoir saisir son nom et sa note.